# **EINSTELLANLEITUNG**

GEIGER SOLIDLINE, TOUCH

## **1. ELEKTRISCHER ANSCHLUSS DES SOMFY-EINSTELLKABELS**

### **a) Motoranschlussleitung ohne Stecker:**

Einstellkabel vom Netz trennen. Erde (Grün/Gelb) verbinden. Blau auf die Klemme für N. Braun auf die Klemme für Aufwärts. $\blacktriangle$  Schwarz auf die Klemme für Abwärts. $\blacktriangledown$ 

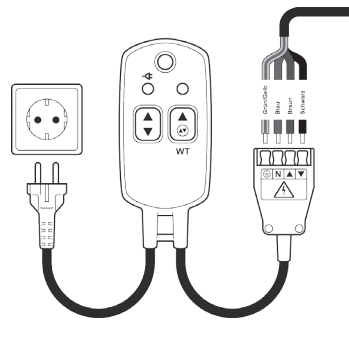

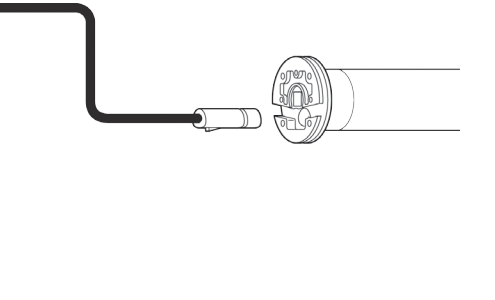

#### **b) Motoranschlussleitung mit STAK-Stecker:**

Die Buchse des GEIGER-Adapterkabels mit dem STAK-Stecker der Motorleitung zusammenstecken. Bei den offenen Enden die Grün/Gelbe Leitung mit dem Erdanschluss des Somfy Einstellkabels verbinden. Blau auf die Klemme für N. Braun auf Klemme für Aufwärts. Schwarz auf die Klemme für Abwärts.

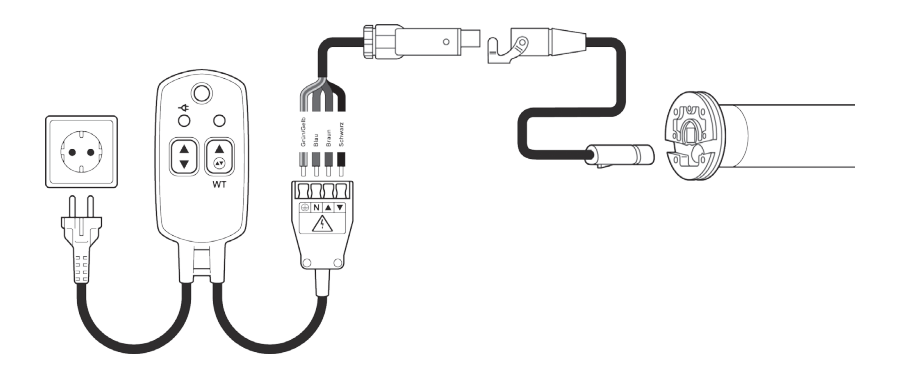

### **2. DEFINITION MOTOR UND STEUERUNG**

**Rohrmotor: Geiger-SOLIDline Steuerung: Geiger-Touch (GU45..M)**

Wenn der Einstellknopf erst einmal gedrückt wurde, muss zumindest eine Endlage neu eingestellt werden,  $\sqrt{N}$ um den Einstellmodus wieder verlassen zu können.

Einstelltaste NICHT drücken, wenn sich der Behang in einer Endlage befindet, sonst kann die Mechanik beschädigt werden.

Einstelltaste NICHT während dem Verfahren drücken, sonst kann die Mechanik beschädigt werden.

Taste mindestens eine Wellenumdrehung vor der gewünschten Endlage drücken.

### **Hinweise:**

- Es kann entweder die obere oder die untere Endlage eingestellt werden. Wenn beide eingestellt werden, kann entweder mit der oberen oder mit der unteren begonnen werden.
- $(i)$ Als maximaler Einstellbereich zwischen den Endlagen stehen 38 Umdrehungen zur Verfügung
- Die Taste springt beim Verfahren heraus (nicht erst beim Drehrichtungswechsel). Die Abschaltung bleibt trotzdem im Einstellmodus. Erst eine 1/2  $\mathbf{r}$ Umdrehung nach Drehrichtungswechsel ist der Einstellvorgang abgeschlossen.

#### **EINSTELLANLEITUNG** GEIGER SOLIDLINE, TOUCH Die Taste springt beim Verfahren heraus (nicht erst beim Drehrichtungswechsel). Die Abschaltung bleibt Die Taste springt beim Verfahren heraus (nicht erst beim Drehrichtungswechsel). Die Abschaltung bleibt Als maximaler Einstellbereich zwischen den Endlagen stehen 38 Umdrehungen zur Verfügung Die Taste springt beim Verfahren heraus (nicht erst beim Drehrichtungswechsel). Die Abschaltung bleibt

#### **3. EINSTELLEN DER ENDLAGEN BEI ECO-MOTOR** abgeschlossen. **abges**

kann entweder mit der oberen oder mit der unteren begonnen werden.

kann entweder mit der oberen oder mit der unteren begonnen werden.

kann entweder mit der oberen oder mit der unteren begonnen werden.

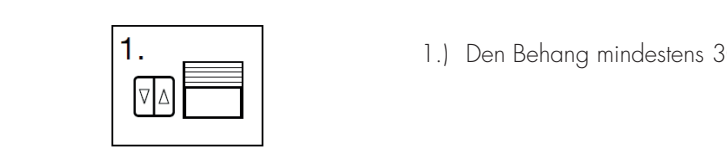

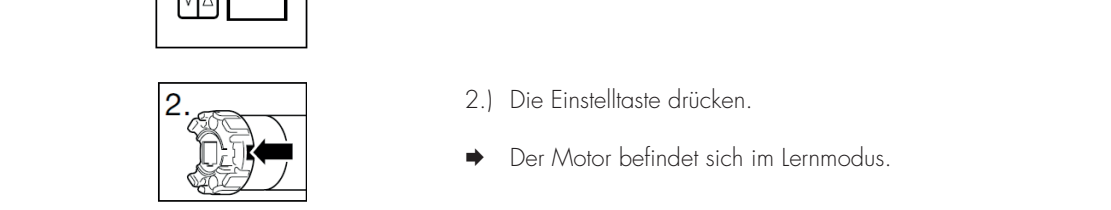

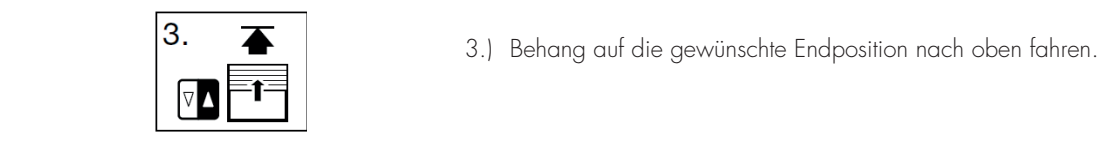

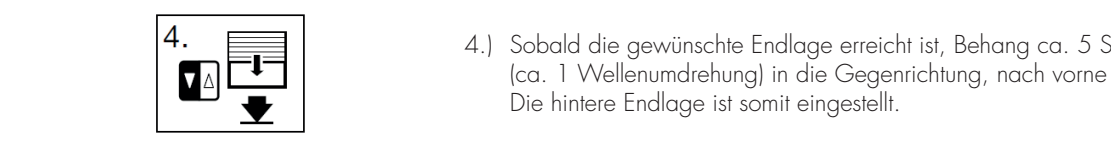

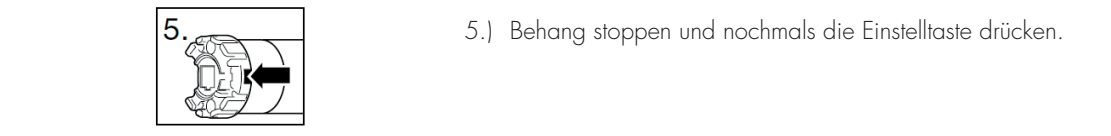

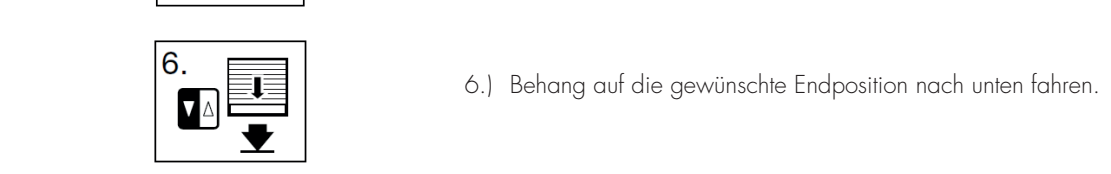

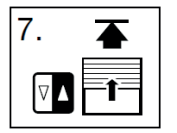

- 
- $\mathbf{Q}$   $\mathbf{Q}$   $\mathbf{$ 2) Die Einstelltaste drücken. 2) Die Einstelltaste drücken.

Es kann entweder die obere oder die untere Endlage eingestellt werden. Wenn beide eingestellt werden,

Es kann entweder die obere oder die untere Endlage eingestellt werden. Wenn beide eingestellt werden,

Es kann entweder die obere oder die untere Endlage eingestellt werden. Wenn beide eingestellt werden,

Es kann entweder die obere oder die untere Endlage eingestellt werden. Wenn beide eingestellt werden,

Es kann entweder die obere oder die untere Endlage eingestellt werden. Wenn beide eingestellt werden,

Es kann entweder die obere oder die untere Endlage eingestellt werden. Wenn beide eingestellt werden, kann entweder mit der oberen oder mit der unteren begonnen werden.

trotzdem im Einstellmodus. Erst eine 1/2 Umdrehung nach Drehrichtungswechsel ist der Einstellvorgang

Die Taste springt beim Verfahren heraus (nicht erst beim Drehrichtungswechsel). Die Abschaltung bleibt

Die Taste springt beim Verfahren heraus (nicht erst beim Drehrichtungswechsel). Die Abschaltung bleibt

Die Taste springt beim Verfahren heraus (nicht erst beim Drehrichtungswechsel). Die Abschaltung bleibt

trotzdem im Einstellmodus. Erst eine 1/2 Umdrehung nach Drehrichtungswechsel ist der Einstellvorgang

Als maximaler Einstellbereich zwischen den Endlagen stehen 38 Umdrehungen zur Verfügung

Als maximaler Einstellbereich zwischen den Endlagen stehen 38 Umdrehungen zur Verfügung

Als maximaler Einstellbereich zwischen den Endlagen stehen 38 Umdrehungen zur Verfügung

Als maximaler Einstellbereich zwischen den Endlagen stehen 38 Umdrehungen zur Verfügung

Als maximaler Einstellbereich zwischen den Endlagen stehen 38 Umdrehungen zur Verfügung

kann entweder mit der oberen oder mit der unteren begonnen werden. Als maximaler Einstellbereich zwischen den Endlagen stehen 38 Umdrehungen zur Verfügung

- **→** Der Motor befindet sich im Lernmodus. Der Motor befindet sich im l
- 3.) Behang auf die gewünschte Endposition nach oben fahren.
- 4.) Sobald die gewünschte Endlage erreicht ist, Behang ca. 5 Sekunden<br>Les 1 Wellenundrehungl in die Gegenrichtung, nach vorm fahren (ca. 1 Wellenumdrehung) in die Gegenrichtung, nach vorne fahren. <sub>l</sub>ca. Trivellenomalenong, in die Gegen<br>Die hintere Endlage ist somit eingestellt. Ca. I Wellenumdrehung) in die Gegenrichtung, nach vorne<br>Die hintere Endlage ist somit eingestellt. Gemmond Endrage ist sommerrigesier

1.) Den Behang mindestens 300 mm unter die gewünschte Endposition fahren. 1) Den Behang mindestens 300 mm unter die gewünschte 1) Den Behang mindestens 300 mm unter die gewünschte

- 5.) Behang stoppen und nochmals die Einstelltaste drücken.
- 6.) Behang auf die gewünschte Endposition nach unten fahren. <sup>0</sup>.<br>
<sup>6.</sup> Behang auf die gewünschte Endposition nach unten fahren.<br>
<del>1</del> ) Behang auf die gewünschte Endposition nach unten f ) Behang auf die gewünschte Endposition nach unten f fahren.
- 7.) Sobald die gewünschte Endlage erreicht ist, Behang ca. 5 Sekunden (ca. 1 Wellenumdrehung) in die Gegenrichtung, nach oben, fahren. Gegenrichtung, nach oben, fahren. Gegenrichtung, nach oben, fahren. Gegenrichtung, nach oben, fahren. Gegenrichtung, nach oben, fahren. red. I VVellenumdrehung) in die Gegenrichtung, nach oben,<br>Die untere Endlage ist somit eingestellt. ) Sobald die gewünschte Endlage erreicht ist, Behang c ca. 5 Sekunden (ca. 1 Wellen und die Staat die Germanisme die Germanisme die Germanisme die Germanisme die Ger<br>Die onder die gewonderen Einducke enterern ist, beno 7) Sobald die gewünschte Endlage erreicht ist, Behang 1 Sobald die gewünschte Endlage erreicht ist, Behang o ca. 5 Sekunden (ca. 1 wel 1 wel 1 wel 1 were not die 1 were not die 1 were not die 1 were not die 1 were not d<br>1 November – Die 1 were not die 1 were not die 1 were not die 1 were not die 1 were not die 1 were not die 1 w a. 1 Wellenumdrehung) in die Gegenrichtung, r  $\frac{1}{2}$  and  $\frac{1}{2}$  are there independent in  $\frac{1}{2}$

#### **2.5. Nachstellen: ₹ DER MOTOR BEFINDET SICH IM NORMALBETRIEB. 2.5. Nachstellen**<br>2.5. Nachstellen<br>3. Nachstellen/Ändern der Endlagen: **2.5. Nachstellen 2.5. Nachstellen/Ändern der Endlagen: 2.5. Nachstellen/Ändern der Endlagen:**

## .<br>4. NACHSTELLEN/ÄNDERN DER ENDLAGEN

- Soll die Endlage verstellt werden, vor Wiederholen des Vorgangs Behang ca. 5 Sekunden (ca. 1 Wellenu<br>Gegenrichtung fahren.<br>Der daturch die bereits eine der dadurch die bereits eine der Endlandung von Deutschen der Endlandu s Soll die Endlage verstellt werden, vor Wiederholen des Vorgangs Behang ca. 5 Sekunden (ca. 1 Wellenu)  $\sum_{n=1}^{\infty}$ .<br>D Soll die Endlage verstellt werden, vor Wiederholen des Vorgangs Behang ca. 5 Sekunden (ca. 1 Wellenumdrehung) in die<br>Gegenrichtung fahren. ) Son die Endidge versie<br>Gegenrichtung fahren.
- .<br>Das Löschen/Ändern der Endlagen erfolgt durch erneutes Einstellen der Endlagen!
- Es kann eine einzelne Endlage verändert werden, ohne dadurch die bereits eingestellte Endlage zu verändern.  $\bigcap$